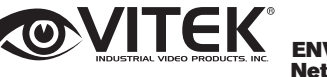

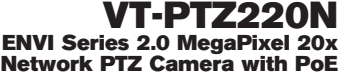

# QUICK START GUIDE

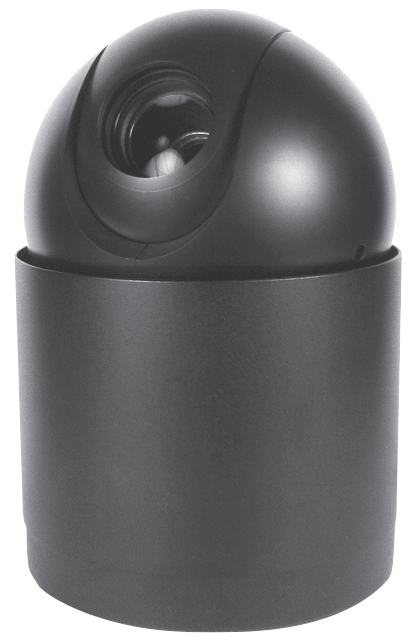

## **FEATURES:**

VITEK

VITEK

- 1/2.8" 2.0 MegaPixel Sony® Exmor™ Progressive Scan CMOS Sensor
- Up to 30fps live view @ 1920 x 1080p
- High speed PTZ operation from 0.1°/sec to 420°/sec.
- XDNR Noise Reduction (Utilizes both 2DNR & 3DNR)
- 16:9 Video format
- True Day/Night with ICR & DSS
- H.264/MJPEG Dual Streaming
- Full duplex 2 way audio, Alarm IN/OUT
- Minimal Latency w/Max 16 User Connections
- Onvif Compliance
- MicroSD Card Slot supporting up to 64GB cards for Onboard EDGE Recording & Playback
- 12VDC & PoE Plus (Power over Ethernet)

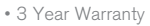

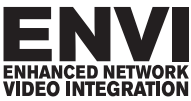

## **1. Box Contents**

- 1) VT-PTZ220N 20x IP PTZ Camera
- 2) Mounting Hardware & Accessories
- 4) ENVI Series CD

## **2. Included Accessories**

**Surface Mount Housing** Qty: 1

**Mounting screws**  Qty: 3

**Alarm/Multi Cable** Qty: 1

**ENVI Series CD** Qty: 1

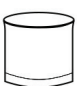

 $[$  *mumum*»  $($  *mumum*  $($  *cummun-*

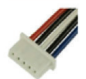

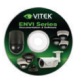

## **3. Available Accessories**

## **3.1. Optional Mounts & Housings**

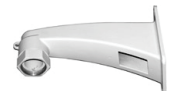

**VT-PTWMT** PTZ Wall Mount

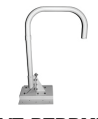

**VT-PTPPMT** PTZ Parapet Mount

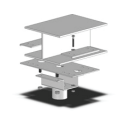

**VT-PTIBMT** PTZ I-Beam Mount

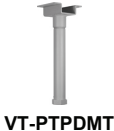

PTZ Pedestal / Ceiling Mount

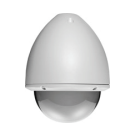

**VT-PTHSG/DIP** PTZ Housing w/Clear or Smoked Bubble

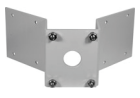

**VT-PTCNMT** PTZ Corner Mount Adapter

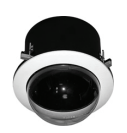

**VT-PTFMK** PTZ Flush Mount Kit w/Clear or Smoked Bubble

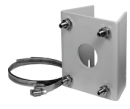

**VT-PTPLMT** PTZ Pole Mount Adapter

# **4. VT-PTZ220N Installation**

• Remove by unscrewing the surface mount housing (See Fig. A). Simultaneously push the right and left hooks from the camera, this will free the camera from the base. (See Fig. B)

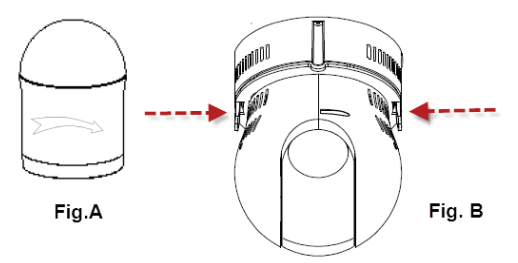

### **4.1. Surface mount Installation**

• Attach the PTZ Dome camera base to a sturdy surface with two of the included St4x30 screws.

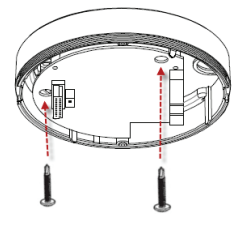

#### **4.2. Connections**

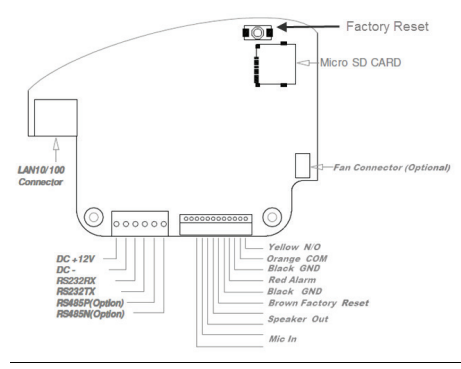

#### **1. Power**

Depending on the type of installations, apply power to the camera by one of the two options below.

- a) Via Ethernet Use only with POE + switch (100 Meters max distance)
- b) 12VDC Use with 12VDC 2A \*\* SEE IMPORTANT NOTES BELOW \*\*

Primary and secondary grounds are completely isolated to avoid possible ground-loop problems.

#### **2. Ethernet Connection**

Insert one end of the Ethernet cable into the network jack of your camera, and insert the other end into the data port (switch, router, etc)

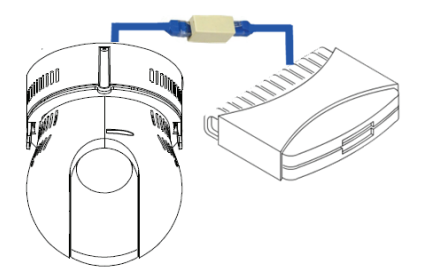

#### **4.3. Removable Storage**

For recording directly on the camera you will need to install a MicroSD card, this will allow you to play video directly from the camera. **(***Please use only class 10 SD cards***).**

a) Insert the MicroSD memory card as shown below (the MicroSD card will need to be formatted . (refer to **Section** Error! Reference source not found. Error! Reference source not found. **on page** Error! Bookmark not defined. for instructions on Formatting)

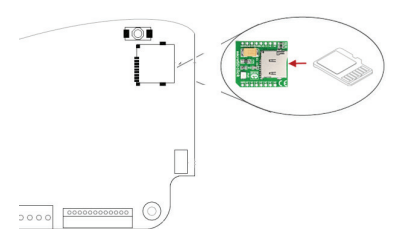

#### **4.4. Attaching PTZ Camera to Base**

a) Place the camera on to the Guide and push upwards, you will hear a click from the camera snapping in to the base.

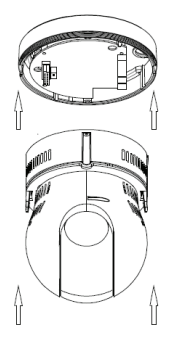

b) Screw back the Surface Mount Housing in to Place.

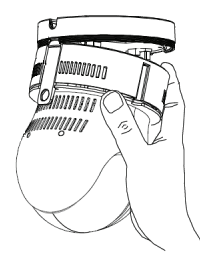

# **5. Camera Software Installation**

1. Run **IP Installer** Software from the CD program on a computer that is on the same network as the IP camera.

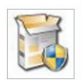

2. Start **IP Installer**, by double clicking the icon "**IP Installer**"

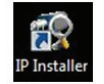

3. After the program has started, the main window of **IP Installer** program will appear on the screen as shown below.

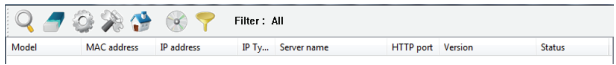

4. Search for the installed camera on the network by clicking the search product icon, the camera should appear as the image below. The default IP address is 10.20.30.40

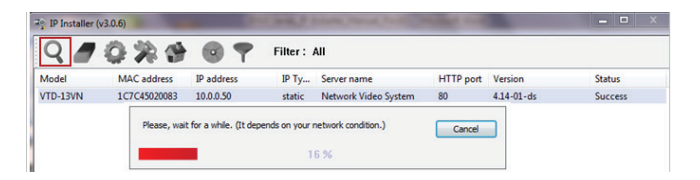

5. To assign an automatic IP address to this camera within the network, click the "Automatic IP Setup" icon

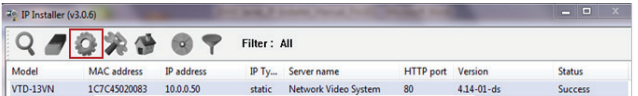

6. Verify the Automatic IP address provided, enter the default password root and then click **Set** as shown below.

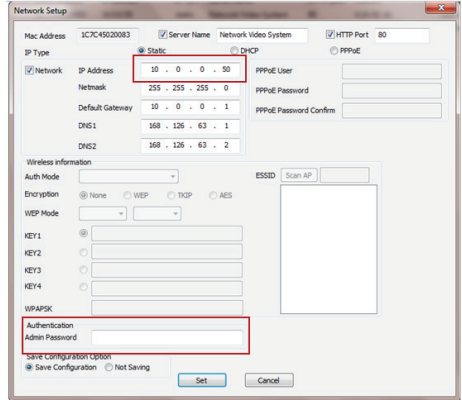

7. After the camera was configured by the program automatically, you will be able to get access by a) Right click over the camera information, "Go Product Homepage"

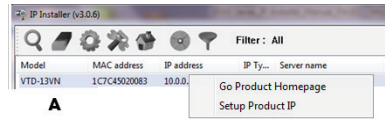

b) Click over the icon "Connect Product Homepage"

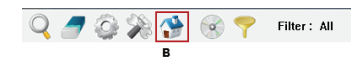

8. From the Home Page, you can "Live View" or administrate "Admin" the camera. Home | Live View | Admin

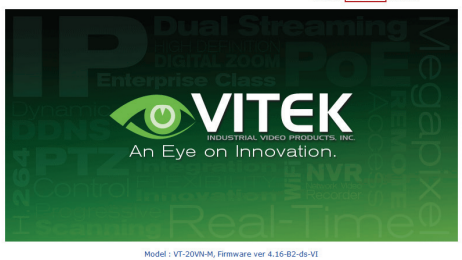

Homepage ver 4.16-B2\_VI for Network Video System

On Live View you will be able to see live video from your camera.

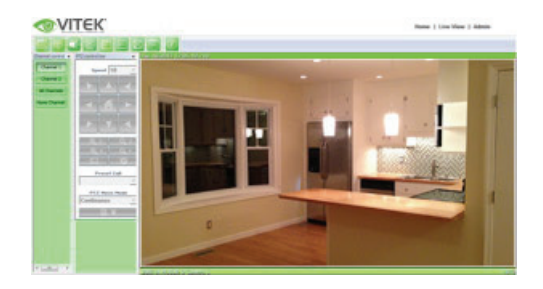

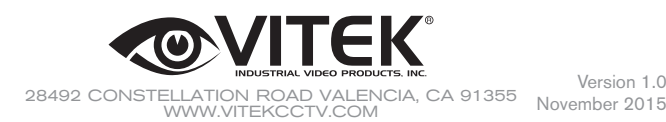

Version 1.0